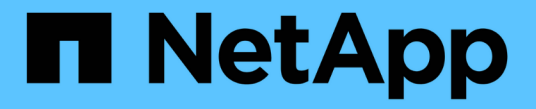

라이센스 관리 ONTAP 9

NetApp April 24, 2024

This PDF was generated from https://docs.netapp.com/ko-kr/ontap/system-admin/manage-licensesconcept.html on April 24, 2024. Always check docs.netapp.com for the latest.

# 목차

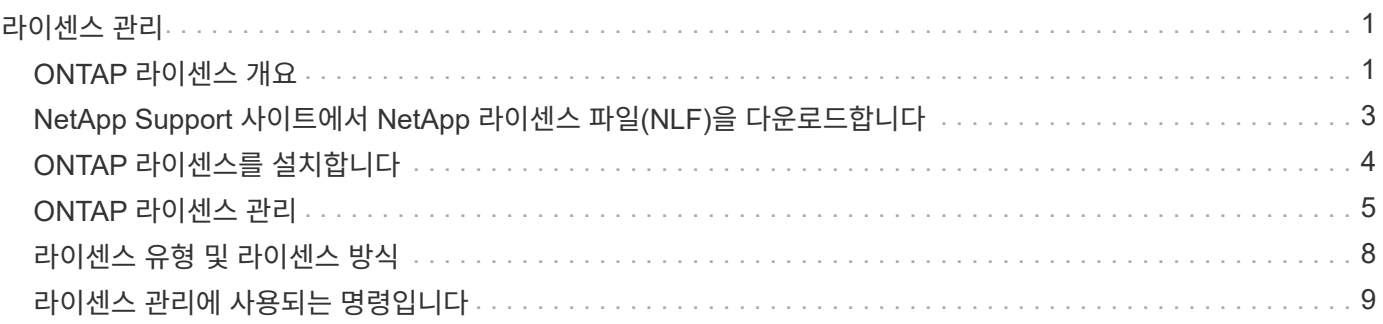

# <span id="page-2-1"></span><span id="page-2-0"></span>**ONTAP** 라이센스 개요

라이센스는 하나 이상의 소프트웨어 사용 권한의 기록입니다. ONTAP 9.10.1부터 모든 라이센스는 여러 기능을 사용할 수 있는 단일 파일인 NetApp 라이센스 파일(NLF)로 제공됩니다. 2023년 5월부터 모든 AFF 시스템(A-series 및 C-series 모두)과 FAS 시스템은 ONTAP One 소프트웨어 제품군 또는 ONTAP 기본 소프트웨어 제품군과 함께 판매되며, 2023년 6월부터 모든 ASA 시스템은 SAN용 ONTAP One과 함께 판매됩니다. 각 소프트웨어 제품군은 ONTAP 9.10.1에 처음 도입된 별도의 NLF 번들을 대체하여 단일 NLF로 제공됩니다.

### **ONTAP One**에 포함된 라이선스

ONTAP One에는 사용 가능한 모든 라이센스 기능이 포함되어 있습니다. 표에 나와 있는 것처럼 이전 코어 번들, 데이터 보호 번들, 보안 및 규정 준수 번들, 하이브리드 클라우드 번들 및 암호화 번들의 콘텐츠가 함께 포함됩니다. 암호화는 제한된 국가에서만 사용할 수 있습니다.

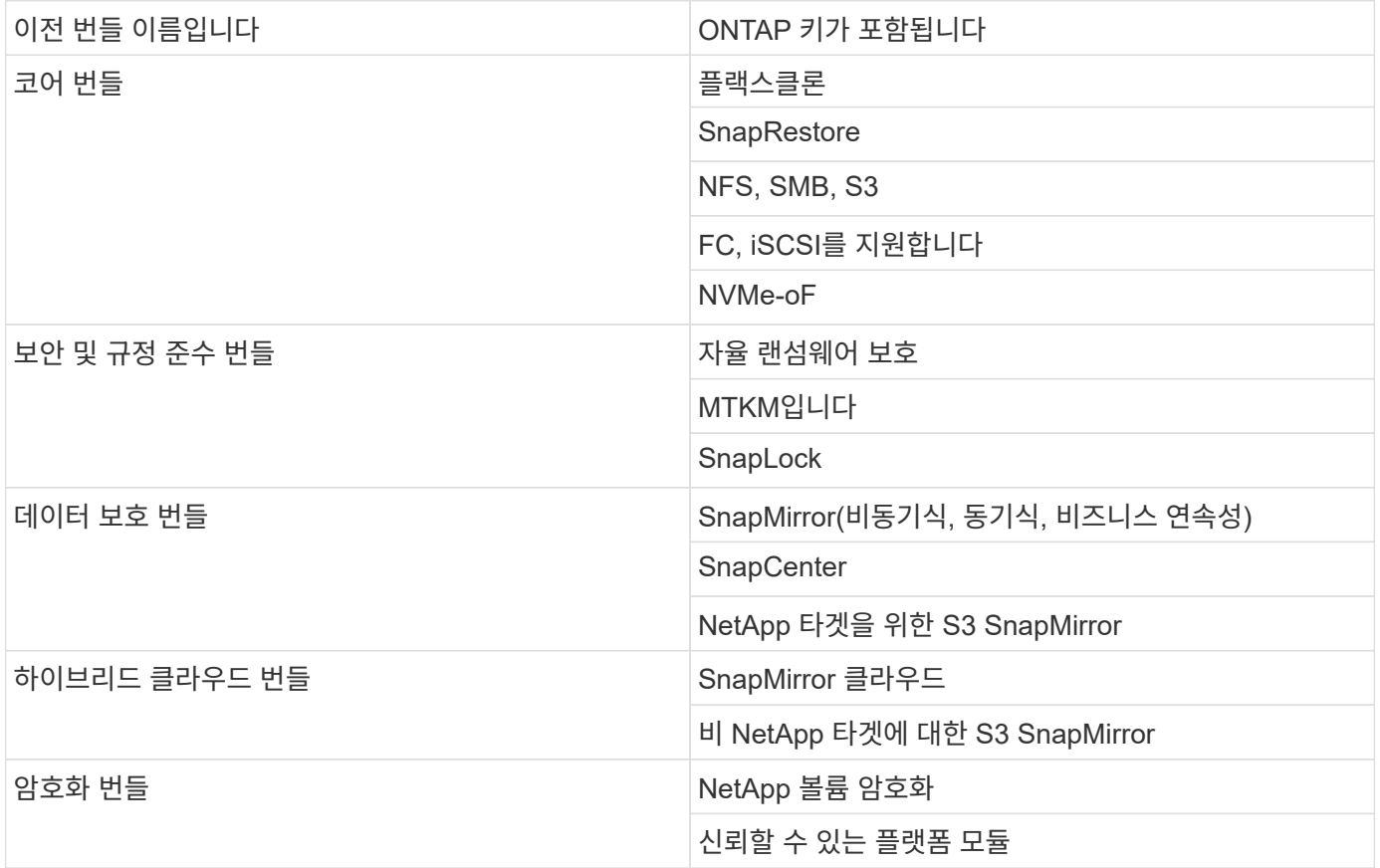

### 라이센스는 **ONTAP One**에 포함되지 않습니다

ONTAP One에는 다음을 포함하여 NetApp의 클라우드 제공 서비스가 포함되지 않습니다.

- BlueXP 계층화
- Cloud Insights
- BlueXP 백업
- 데이터 거버넌스

### 기존 시스템을 위한 **ONTAP One**

현재 NetApp 지원을 받고 있지만 ONTAP One으로 업그레이드되지 않은 기존 시스템이 있는 경우 해당 시스템의 기존 라이센스는 계속 유효하며 예상대로 계속 작동합니다. 예를 들어, SnapMirror 라이센스가 기존 시스템에 이미 설치되어 있는 경우, 새로운 SnapMirror 라이센스를 얻기 위해 ONTAP One으로 업그레이드할 필요가 없습니다. 그러나 기존 시스템에 SnapMirror 라이센스가 설치되어 있지 않은 경우 이 라이센스를 얻는 유일한 방법은 추가 비용을 지불하고 ONTAP One으로 업그레이드하는 것입니다.

2023년 6월부터 28자 라이센스 키를 사용하는 ONTAP 시스템도 지원합니다 ["ONTAP One](https://kb.netapp.com/onprem/ontap/os/How_to_get_an_ONTAP_One_license_when_the_system_has_28_character_keys) [또는](https://kb.netapp.com/onprem/ontap/os/How_to_get_an_ONTAP_One_license_when_the_system_has_28_character_keys) [ONTAP](https://kb.netapp.com/onprem/ontap/os/How_to_get_an_ONTAP_One_license_when_the_system_has_28_character_keys) [기본](https://kb.netapp.com/onprem/ontap/os/How_to_get_an_ONTAP_One_license_when_the_system_has_28_character_keys) [호환성](https://kb.netapp.com/onprem/ontap/os/How_to_get_an_ONTAP_One_license_when_the_system_has_28_character_keys) [번들로](https://kb.netapp.com/onprem/ontap/os/How_to_get_an_ONTAP_One_license_when_the_system_has_28_character_keys) [업그레이드하십시오](https://kb.netapp.com/onprem/ontap/os/How_to_get_an_ONTAP_One_license_when_the_system_has_28_character_keys)[".](https://kb.netapp.com/onprem/ontap/os/How_to_get_an_ONTAP_One_license_when_the_system_has_28_character_keys)

### **ONTAP Base**에 포함된 라이센스

ONTAP Base는 ONTAP 시스템용 ONTAP One을 대체하는 선택적 소프트웨어 제품군입니다. 전용 테스트 또는 개발 환경을 위한 비운영 시스템과 같이 SnapMirror, SnapCenter 등의 데이터 보호 기술과 자율적 랜섬웨어와 같은 보안 기능이 필요하지 않은 특정 사용 사례를 위한 것입니다. 추가 라이센스는 ONTAP Base에 추가할 수 없습니다. SnapMirror와 같은 추가 라이센스를 사용하려면 ONTAP One으로 업그레이드해야 합니다.

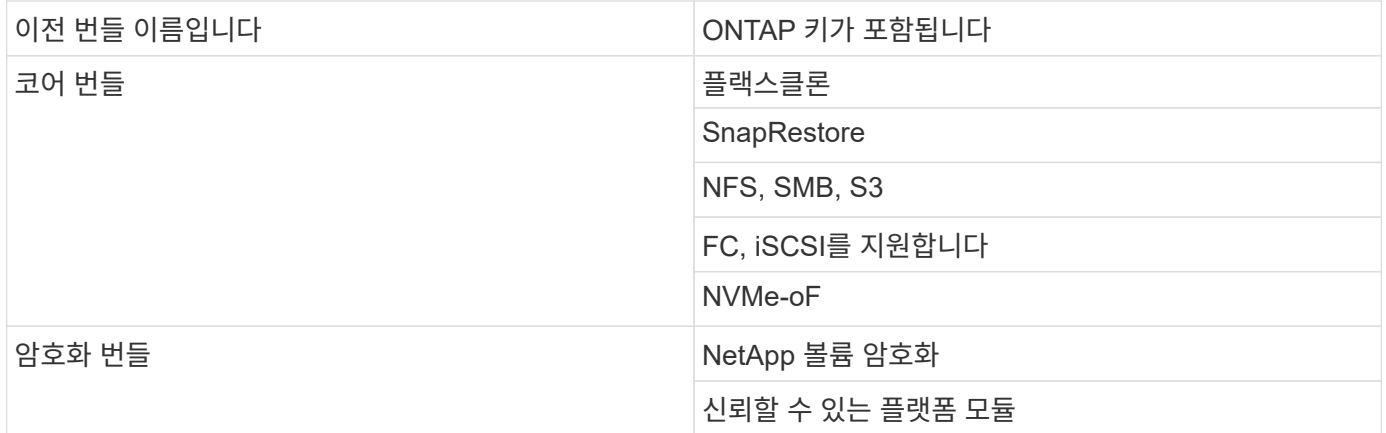

### **ONTAP One for SAN**에 포함된 라이센스입니다

SAN용 ONTAP One은 ASA A-Series 및 C-Series 시스템에 사용할 수 있습니다. 이 제품군은 SAN에 사용할 수 있는 유일한 소프트웨어 제품군입니다. ONTAP One for SAN에는 다음 라이센스가 포함되어 있습니다.

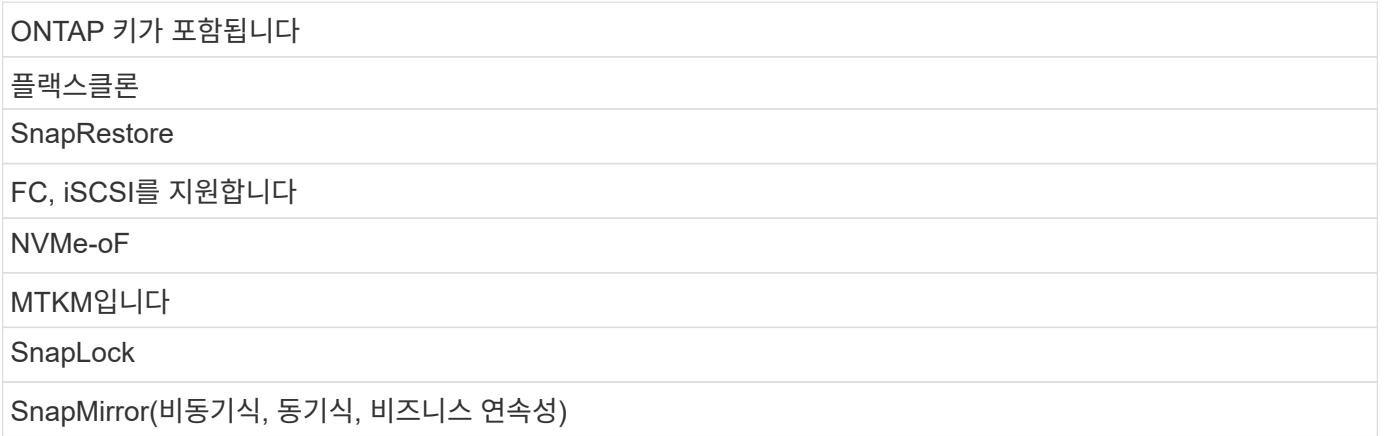

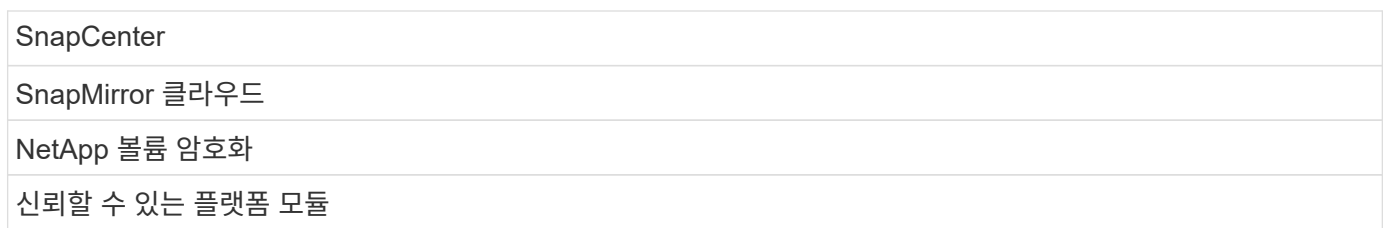

### 그 밖의 라이센스 제공 방법

ONTAP 8.2 ~ ONTAP 9.9.1에서는 라이센스 키가 28자 문자열로 전달되고 ONTAP 기능당 키가 하나씩 있습니다. ONTAP 8.2~ONTAP 9.9.1을 사용하는 경우 ONTAP CLI를 사용하여 라이센스 키를 설치합니다.

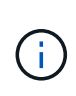

ONTAP 9.10.1에서는 System Manager 또는 CLI를 사용하여 28자 라이센스 키 설치를 지원합니다. 그러나 기능에 대해 NLF 라이센스가 설치된 경우 동일한 기능에 대해 NetApp 라이센스 파일 위에 28자의 라이센스 키를 설치할 수 없습니다. System Manager를 사용하여 NLF 또는 라이센스 키를 설치하는 방법에 대한 자세한 내용은 를 참조하십시오 ["ONTAP](https://docs.netapp.com/us-en/ontap/system-admin/install-license-task.html) [라이센스를](https://docs.netapp.com/us-en/ontap/system-admin/install-license-task.html) [설치합니다](https://docs.netapp.com/us-en/ontap/system-admin/install-license-task.html)["](https://docs.netapp.com/us-en/ontap/system-admin/install-license-task.html).

관련 정보

["](https://kb.netapp.com/onprem/ontap/os/How_to_get_an_ONTAP_One_license_when_the_system_has_NLFs_already)[시스템에](https://kb.netapp.com/onprem/ontap/os/How_to_get_an_ONTAP_One_license_when_the_system_has_NLFs_already) [NLF](https://kb.netapp.com/onprem/ontap/os/How_to_get_an_ONTAP_One_license_when_the_system_has_NLFs_already)[가](https://kb.netapp.com/onprem/ontap/os/How_to_get_an_ONTAP_One_license_when_the_system_has_NLFs_already) [이미](https://kb.netapp.com/onprem/ontap/os/How_to_get_an_ONTAP_One_license_when_the_system_has_NLFs_already) [있는](https://kb.netapp.com/onprem/ontap/os/How_to_get_an_ONTAP_One_license_when_the_system_has_NLFs_already) [경우](https://kb.netapp.com/onprem/ontap/os/How_to_get_an_ONTAP_One_license_when_the_system_has_NLFs_already) [ONTAP One](https://kb.netapp.com/onprem/ontap/os/How_to_get_an_ONTAP_One_license_when_the_system_has_NLFs_already) [라이센스를](https://kb.netapp.com/onprem/ontap/os/How_to_get_an_ONTAP_One_license_when_the_system_has_NLFs_already) [얻는](https://kb.netapp.com/onprem/ontap/os/How_to_get_an_ONTAP_One_license_when_the_system_has_NLFs_already) [방법](https://kb.netapp.com/onprem/ontap/os/How_to_get_an_ONTAP_One_license_when_the_system_has_NLFs_already)["](https://kb.netapp.com/onprem/ontap/os/How_to_get_an_ONTAP_One_license_when_the_system_has_NLFs_already)

["](https://kb.netapp.com/Advice_and_Troubleshooting/Data_Storage_Software/ONTAP_OS/How_to_verify_Data_ONTAP_Software_Entitlements_and_related_License_Keys_using_the_Support_Site)[지원](https://kb.netapp.com/Advice_and_Troubleshooting/Data_Storage_Software/ONTAP_OS/How_to_verify_Data_ONTAP_Software_Entitlements_and_related_License_Keys_using_the_Support_Site) [사이트를](https://kb.netapp.com/Advice_and_Troubleshooting/Data_Storage_Software/ONTAP_OS/How_to_verify_Data_ONTAP_Software_Entitlements_and_related_License_Keys_using_the_Support_Site) [사용하여](https://kb.netapp.com/Advice_and_Troubleshooting/Data_Storage_Software/ONTAP_OS/How_to_verify_Data_ONTAP_Software_Entitlements_and_related_License_Keys_using_the_Support_Site) [ONTAP](https://kb.netapp.com/Advice_and_Troubleshooting/Data_Storage_Software/ONTAP_OS/How_to_verify_Data_ONTAP_Software_Entitlements_and_related_License_Keys_using_the_Support_Site) [소프트웨어](https://kb.netapp.com/Advice_and_Troubleshooting/Data_Storage_Software/ONTAP_OS/How_to_verify_Data_ONTAP_Software_Entitlements_and_related_License_Keys_using_the_Support_Site) [권한](https://kb.netapp.com/Advice_and_Troubleshooting/Data_Storage_Software/ONTAP_OS/How_to_verify_Data_ONTAP_Software_Entitlements_and_related_License_Keys_using_the_Support_Site) [및](https://kb.netapp.com/Advice_and_Troubleshooting/Data_Storage_Software/ONTAP_OS/How_to_verify_Data_ONTAP_Software_Entitlements_and_related_License_Keys_using_the_Support_Site) [관련](https://kb.netapp.com/Advice_and_Troubleshooting/Data_Storage_Software/ONTAP_OS/How_to_verify_Data_ONTAP_Software_Entitlements_and_related_License_Keys_using_the_Support_Site) [라이센스](https://kb.netapp.com/Advice_and_Troubleshooting/Data_Storage_Software/ONTAP_OS/How_to_verify_Data_ONTAP_Software_Entitlements_and_related_License_Keys_using_the_Support_Site) [키를](https://kb.netapp.com/Advice_and_Troubleshooting/Data_Storage_Software/ONTAP_OS/How_to_verify_Data_ONTAP_Software_Entitlements_and_related_License_Keys_using_the_Support_Site) [확인하는](https://kb.netapp.com/Advice_and_Troubleshooting/Data_Storage_Software/ONTAP_OS/How_to_verify_Data_ONTAP_Software_Entitlements_and_related_License_Keys_using_the_Support_Site) [방법](https://kb.netapp.com/Advice_and_Troubleshooting/Data_Storage_Software/ONTAP_OS/How_to_verify_Data_ONTAP_Software_Entitlements_and_related_License_Keys_using_the_Support_Site)["](https://kb.netapp.com/Advice_and_Troubleshooting/Data_Storage_Software/ONTAP_OS/How_to_verify_Data_ONTAP_Software_Entitlements_and_related_License_Keys_using_the_Support_Site)

["NetApp: ONTAP](http://mysupport.netapp.com/licensing/ontapentitlementriskstatus) [소유](http://mysupport.netapp.com/licensing/ontapentitlementriskstatus) [권한](http://mysupport.netapp.com/licensing/ontapentitlementriskstatus) [위험](http://mysupport.netapp.com/licensing/ontapentitlementriskstatus) [상태입니다](http://mysupport.netapp.com/licensing/ontapentitlementriskstatus)["](http://mysupport.netapp.com/licensing/ontapentitlementriskstatus)

## <span id="page-4-0"></span>**NetApp Support** 사이트에서 **NetApp** 라이센스 파일**(NLF)**을 다운로드합니다

시스템에서 ONTAP 9.10.1 이상을 실행 중인 경우 NetApp Support 사이트에서 ONTAP One용 NLF 또는 ONTAP Core용 NLF를 다운로드하여 기존 시스템의 번들 라이센스 파일을 업그레이드할 수 있습니다.

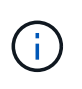

SnapMirror Cloud 및 S3 SnapMirror 라이센스는 ONTAP One에 포함되지 않습니다. ONTAP One 호환성 번들의 일부이며, ONTAP One과 를 사용하는 경우 무료로 이용할 수 있습니다 ["](https://docs.netapp.com/us-en/ontap/data-protection/install-snapmirror-cloud-license-task.html)[별도로](https://docs.netapp.com/us-en/ontap/data-protection/install-snapmirror-cloud-license-task.html) [요청하십시오](https://docs.netapp.com/us-en/ontap/data-protection/install-snapmirror-cloud-license-task.html)[".](https://docs.netapp.com/us-en/ontap/data-protection/install-snapmirror-cloud-license-task.html)

단계

기존 NetApp 라이센스 파일 번들이 있는 시스템 및 ONTAP 9.10.1 이상을 실행하는 시스템에서 NetApp 라이센스 파일로 변환된 28자 라이센스 키가 있는 시스템의 경우 ONTAP One 라이센스 파일을 다운로드할 수 있습니다. 유료로 ONTAP Base에서 ONTAP One으로 시스템을 업그레이드할 수도 있습니다.

기존 **NLF**를 업그레이드합니다

1. NetApp 세일즈 팀에 문의하여 업그레이드하거나 변환할 라이센스 파일 번들을 요청합니다(예: ONTAP Base에서 ONTAP One으로 또는 코어 번들 및 데이터 보호 번들을 ONTAP One으로).

요청이 처리되면 [netappsw@netapp.com](mailto:netappsw@netapp.com) 으로부터 "SO#[SO 번호]에 대한 NetApp 소프트웨어 라이센스 알림"이라는 제목의 이메일을 받게 되며 이메일에는 라이센스 일련 번호가 포함된 PDF 첨부 파일이 포함됩니다.

- 2. 에 로그인합니다 ["NetApp Support](https://mysupport.netapp.com/site/) [사이트](https://mysupport.netapp.com/site/)[".](https://mysupport.netapp.com/site/)
- 3. 시스템 > 소프트웨어 라이센스 \* 를 선택합니다.
- 4. 메뉴에서 \* 일련 번호 \* 를 선택하고 받은 일련 번호를 입력한 다음 \* 새 검색 \* 을 클릭합니다.
- 5. 변환할 라이센스 번들을 찾습니다.
- 6. 각 라이센스 번들에 대해 \* Get NetApp License File \* 을 클릭하고 NLF를 사용할 수 있으면 다운로드합니다.
- 7. ["](https://docs.netapp.com/us-en/ontap/system-admin/install-license-task.html)[설치합니다](https://docs.netapp.com/us-en/ontap/system-admin/install-license-task.html)["](https://docs.netapp.com/us-en/ontap/system-admin/install-license-task.html) ONTAP One 파일.

라이센스 키에서 변환된 **NLF** 업그레이드

- 1. 에 로그인합니다 ["NetApp Support](https://mysupport.netapp.com/site/) [사이트](https://mysupport.netapp.com/site/)[".](https://mysupport.netapp.com/site/)
- 2. 시스템 > 소프트웨어 라이센스 \* 를 선택합니다.
- 3. 메뉴에서 \* 일련 번호 \* 를 선택하고 시스템 일련 번호를 입력한 다음 \* 새 검색 \* 을 클릭합니다.
- 4. 변환할 라이센스를 찾은 다음 \* Eligibility \* 열에서 \* Check \* 를 클릭합니다.
- 5. 적합성 확인 양식 \* 에서 \* 9.10.x 이상에 대한 라이센스 생성 \* 을 클릭합니다.
- 6. 적합성 확인 양식 \* 을 닫습니다.

라이센스가 생성되려면 최소 2시간 동안 기다려야 합니다.

- 7. 1-3단계를 반복합니다.
- 8. ONTAP One 라이센스를 찾아 \* Get NetApp License File \* 을 클릭하고 전달 방법을 선택합니다.
- 9. ["](https://docs.netapp.com/us-en/ontap/system-admin/install-license-task.html)[설치합니다](https://docs.netapp.com/us-en/ontap/system-admin/install-license-task.html)["](https://docs.netapp.com/us-en/ontap/system-admin/install-license-task.html) ONTAP One 파일.

# <span id="page-5-0"></span>**ONTAP** 라이센스를 설치합니다

NLF를 설치하는 기본 방법인 System Manager를 사용하여 NLF(NetApp 라이센스 파일) 및 라이센스 키를 설치하거나 ONTAP CLI를 사용하여 라이센스 키를 설치할 수 있습니다. ONTAP 9.10.1 이상에서는 NetApp 라이센스 파일을 통해 기능이 활성화되고, ONTAP 9.10.1 이전 릴리스에서는 라이센스 키를 사용하여 ONTAP 기능을 사용할 수 있습니다.

단계

이미 가지고 있는 경우 ["NetApp](https://docs.netapp.com/us-en/ontap/system-admin/download-nlf-task.html) [라이센스](https://docs.netapp.com/us-en/ontap/system-admin/download-nlf-task.html) [파일을](https://docs.netapp.com/us-en/ontap/system-admin/download-nlf-task.html) [다운로드](https://docs.netapp.com/us-en/ontap/system-admin/download-nlf-task.html)했습니다["](https://docs.netapp.com/us-en/ontap/system-admin/download-nlf-task.html) 또는 라이센스 키를 사용할 경우, System Manager 또는 ONTAP CLI를 사용하여 NLF 및 28자 라이센스 키를 설치할 수 있습니다.

**System Manager - ONTAP 9.8** 이상

- 1. 클러스터 > 설정 \* 을 선택합니다.
- 2. 라이센스 \* 에서 를 선택합니다  $\rightarrow$ .
- 3. 찾아보기 \* 를 선택합니다. 다운로드한 NetApp 라이센스 파일을 선택합니다.
- 4. 추가하려는 라이센스 키가 있는 경우 \* 28자 라이센스 키 사용 \* 을 선택하고 키를 입력합니다.

### **System Manager - ONTAP 9.7** 이하

- 1. 구성 > 클러스터 > 라이센스 \* 를 선택합니다.
- 2. 라이센스 \* 에서 를 선택합니다  $\rightarrow$
- 3. 패키지 \* 창에서 \* 추가 \* 를 클릭합니다.
- 4. 라이센스 패키지 추가 \* 대화 상자에서 \* 파일 선택 \* 을 클릭하여 다운로드한 NetApp 라이센스 파일을 선택한 다음 \* 추가 \* 를 클릭하여 파일을 클러스터에 업로드합니다.

**CLI**를 참조하십시오

1. 하나 이상의 라이센스 키 추가:

system license add

다음 예에서는 파일이 이 위치에 있는 경우 로컬 노드 "/mroot/etc/lic\_file"에서 라이센스를 설치합니다.

```
cluster1::> system license add -use-license-file true
```
다음 예에서는 AAAAAAAAAAAAAAAAAAAAAAAAAAAAAAAAAAAAAAAA 및 BBBBBBBBBBBBBBBBBBBBBBBBBBBBBBBBBB 키가 포함된 라이선스 목록을 클러스터에 추가한다.

cluster1::> system license add -license-code AAAAAAAAAAAAAAAAAAAAAAAAAAAA, BBBBBBBBBBBBBBBBBBBBBBBBBBBB

관련 정보

["](https://docs.netapp.com/us-en/ontap-cli-9141/system-license-add.html)[시스템](https://docs.netapp.com/us-en/ontap-cli-9141/system-license-add.html) [라이센스](https://docs.netapp.com/us-en/ontap-cli-9141/system-license-add.html) [추가](https://docs.netapp.com/us-en/ontap-cli-9141/system-license-add.html) [명령](https://docs.netapp.com/us-en/ontap-cli-9141/system-license-add.html)에 [대한](https://docs.netapp.com/us-en/ontap-cli-9141/system-license-add.html) [man](https://docs.netapp.com/us-en/ontap-cli-9141/system-license-add.html) 페[이지입니다](https://docs.netapp.com/us-en/ontap-cli-9141/system-license-add.html)[".](https://docs.netapp.com/us-en/ontap-cli-9141/system-license-add.html)

# <span id="page-6-0"></span>**ONTAP** 라이센스 관리

System Manager 또는 ONTAP CLI를 사용하여 라이센스 일련 번호 보기, 라이센스 상태 확인, 라이센스 제거 등 시스템에 설치된 라이센스를 보고 관리할 수 있습니다.

라이센스에 대한 세부 정보를 봅니다

라이센스에 대한 세부 정보를 보는 방법은 사용 중인 ONTAP 버전과 System Manager를 사용하는지 ONTAP CLI를 사용하는지 여부에 따라 다릅니다.

#### **System Manager - ONTAP 9.8** 이상

- 1. 특정 기능 라이센스에 대한 세부 정보를 보려면 \* 클러스터 > 설정 \* 을 선택합니다.
- 2. 라이센스 \* 에서 를 선택합니다  $\rightarrow$
- 3. 기능 \* 을 선택합니다.
- 4. 보려는 라이센스 기능을 찾아 선택합니다  $\blacktriangledown$  를 눌러 라이센스 세부 정보를 봅니다.

#### **System Manager - ONTAP 9.7** 이하

- 1. 구성 > 클러스터 > 라이센스 \* 를 선택합니다.
- 2. Licenses \* 창에서 적절한 작업을 수행합니다.
- 3. 세부 정보 \* 탭을 클릭합니다.

#### **CLI**를 참조하십시오

1. 설치된 라이센스에 대한 세부 정보 표시:

system license show

라이센스를 삭제합니다

#### **System Manager - ONTAP 9.8** 이상

- 1. 라이센스를 삭제하려면 \* 클러스터 > 설정 \* 을 선택합니다.
- 2. 라이센스 \* 에서 를 선택합니다  $\rightarrow$ .
- 3. 기능 \* 을 선택합니다.
- 4. 삭제하려는 라이센스 기능을 선택하고 \* 기존 키 삭제 \* 를 선택합니다.

#### **System Manager - ONTAP 9.7** 이하

- 1. 구성 > 클러스터 > 라이센스 \* 를 선택합니다.
- 2. Licenses \* 창에서 적절한 작업을 수행합니다.

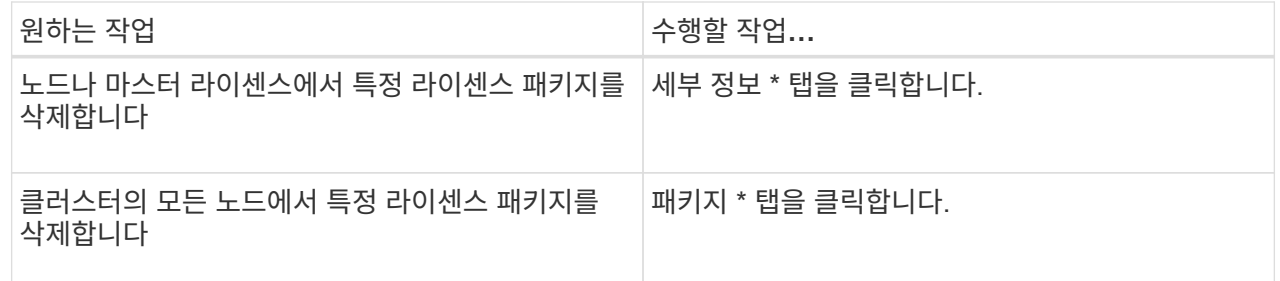

3. 삭제할 소프트웨어 라이센스 패키지를 선택한 다음 \* 삭제 \* 를 클릭합니다.

한 번에 하나의 라이센스 패키지만 삭제할 수 있습니다.

4. 확인 확인란을 선택한 다음 \* 삭제 \* 를 클릭합니다.

**CLI**를 참조하십시오

1. 라이센스 삭제:

```
system license delete
```
다음 예제에서는 클러스터에서 CIFS 및 일련 번호 1-81-000000000000000123456이라는 라이센스를 삭제합니다.

cluster1::> system license delete -serial-number 1-81- 0000000000000000000123456 -package CIFS

다음 예에서는 일련 번호 123456789에 대해 설치된 라이센스 코어 번들에 있는 모든 라이센스를 클러스터에서 삭제합니다.

cluster1::> system license delete { -serial-number 123456789 -installed-license "Core Bundle" }

관련 정보

["](https://docs.netapp.com/us-en/ontap/system-admin/commands-manage-feature-licenses-reference.html)[라이센스](https://docs.netapp.com/us-en/ontap/system-admin/commands-manage-feature-licenses-reference.html) [관리를](https://docs.netapp.com/us-en/ontap/system-admin/commands-manage-feature-licenses-reference.html) [위한](https://docs.netapp.com/us-en/ontap/system-admin/commands-manage-feature-licenses-reference.html) [ONTAP CLI](https://docs.netapp.com/us-en/ontap/system-admin/commands-manage-feature-licenses-reference.html) [명령](https://docs.netapp.com/us-en/ontap/system-admin/commands-manage-feature-licenses-reference.html)["](https://docs.netapp.com/us-en/ontap/system-admin/commands-manage-feature-licenses-reference.html)

["ONTAP 9](https://docs.netapp.com/us-en/ontap/concepts/manual-pages.html) [명령](https://docs.netapp.com/us-en/ontap/concepts/manual-pages.html)["](https://docs.netapp.com/us-en/ontap/concepts/manual-pages.html)

# <span id="page-9-0"></span>라이센스 유형 및 라이센스 방식

라이센스 유형과 라이센스 방법을 이해하면 클러스터의 라이센스를 관리하는 데 도움이 됩니다.

### 사용권 유형

패키지에는 다음 라이센스 유형 중 하나 이상이 클러스터에 설치될 수 있습니다. 'system license show' 명령은 설치된 패키지 라이센스 유형 또는 유형을 표시합니다.

• Standard 라이선스('라이선스')

표준 라이센스는 노드 잠김 라이센스입니다. 특정 시스템 일련 번호(\_controller 일련 번호 \_ 라고도 함)가 있는 노드에 대해 발행됩니다. 표준 라이센스는 일련 번호가 일치하는 노드에 대해서만 유효합니다.

표준 노드 잠금 라이센스를 설치하면 노드에 라이센스가 부여된 기능이 부여됩니다. 클러스터에 라이센스가 부여된 기능을 사용하려면 해당 기능에 대해 하나 이상의 노드에 라이센스가 있어야 합니다. 기능에 대한 사용 권한이 없는 노드에서 라이센스가 부여된 기능을 사용하지 못할 수 있습니다.

• 사이트 라이선스('사이트')

사이트 라이센스는 특정 시스템 일련 번호에 연결되지 않습니다. 사이트 라이센스를 설치하면 클러스터의 모든 노드에 라이센스가 부여된 기능이 부여됩니다. 'system license show' 명령은 클러스터 일련 번호 아래에 사이트 라이센스를 표시합니다.

클러스터에 사이트 라이센스가 있고 클러스터에서 노드를 제거할 경우 노드에 사이트 라이센스가 포함되지 않으며 라이센스가 부여된 기능을 더 이상 사용할 수 없습니다. 사이트 라이센스가 있는 클러스터에 노드를 추가하면 해당 노드는 사이트 라이센스에 의해 부여된 기능을 자동으로 사용할 수 있습니다.

• 평가판 라이센스(데모)

평가판은 일정 기간(system license show 명령으로 표시됨) 이후에 만료되는 임시 라이선스입니다. 이 기능을 사용하면 사용 권한을 구입하지 않고도 특정 소프트웨어 기능을 사용할 수 있습니다. 클러스터 전체 라이센스이며 노드의 특정 일련 번호에 연결되지 않습니다.

클러스터에 패키지에 대한 평가 라이센스가 있고 클러스터에서 노드를 제거하는 경우 노드에 평가판 라이센스가 포함되지 않습니다.

라이센스 방식

클러스터 전체 라이선스(사이트)와 노드 잠금 라이선스(라이선스 유형)를 모두 설치할 수 있다. 따라서 설치된 패키지에 클러스터에 여러 라이센스 유형이 있을 수 있습니다. 그러나 클러스터에는 패키지에 대해 하나의 \_licensed 메소드\_만 있습니다. system license status show 명령의 'licensed method' 필드에 패키지에 사용되는 권한이 표시됩니다. 명령은 다음과 같이 라이센스가 부여된 방법을 결정합니다.

• 패키지에 클러스터에 하나의 라이센스 유형만 설치되어 있는 경우 설치된 라이센스 유형이 라이센스 방식입니다.

- 패키지에 클러스터에 설치된 라이센스가 없는 경우 라이센스 부여 방법은 "없음"입니다.
- 패키지에 클러스터에 여러 개의 사용권 유형이 설치되어 있는 경우 사용권 유형은 '사이트', '사용권', '데모' 순으로 결정됩니다.

예를 들면 다음과 같습니다.

- 사이트 라이센스, 표준 라이센스 및 패키지 평가 라이센스가 있는 경우 클러스터의 패키지에 대한 라이센스 부여 방법은 '사이트'입니다.
- 패키지에 대한 표준 라이센스와 평가판 라이센스가 있는 경우 클러스터의 패키지에 대한 라이센스 방법은 "라이센스"입니다.
- 패키지에 대한 평가판 라이선스만 있는 경우 클러스터의 패키지에 대한 라이선스 방식은 '데모'입니다.

# <span id="page-10-0"></span>라이센스 관리에 사용되는 명령입니다

ONTAP CLI를 사용할 수 있습니다 system license 클러스터에 대한 기능 라이센스를 관리하는 명령입니다. 를 사용합니다 system feature-usage 기능 사용을 모니터링하는 명령입니다.

다음 표에는 라이센스 관리를 위한 몇 가지 일반적인 CLI 명령과 추가 정보를 위한 Command man 페이지에 대한 링크가 나와 있습니다.

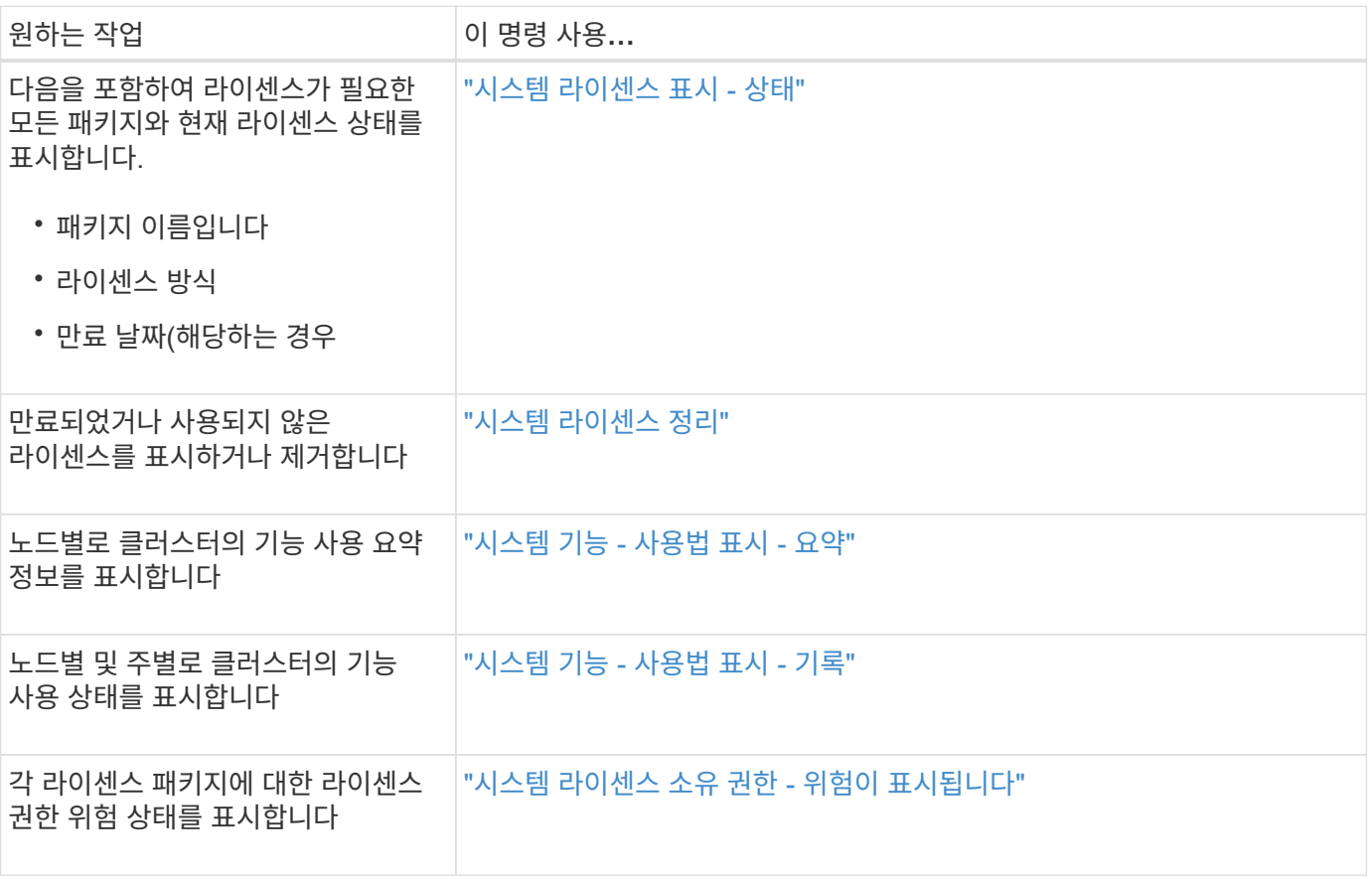

관련 정보

["ONTAP 9](http://docs.netapp.com/ontap-9/topic/com.netapp.doc.dot-cm-cmpr/GUID-5CB10C70-AC11-41C0-8C16-B4D0DF916E9B.html) [명령](http://docs.netapp.com/ontap-9/topic/com.netapp.doc.dot-cm-cmpr/GUID-5CB10C70-AC11-41C0-8C16-B4D0DF916E9B.html)["](http://docs.netapp.com/ontap-9/topic/com.netapp.doc.dot-cm-cmpr/GUID-5CB10C70-AC11-41C0-8C16-B4D0DF916E9B.html)

["](https://kb.netapp.com/onprem/ontap/os/ONTAP_9.10.1_and_later_licensing_overview)[기술](https://kb.netapp.com/onprem/ontap/os/ONTAP_9.10.1_and_later_licensing_overview) [자료](https://kb.netapp.com/onprem/ontap/os/ONTAP_9.10.1_and_later_licensing_overview) [문서](https://kb.netapp.com/onprem/ontap/os/ONTAP_9.10.1_and_later_licensing_overview)[: ONTAP 9.10.1](https://kb.netapp.com/onprem/ontap/os/ONTAP_9.10.1_and_later_licensing_overview) [이상](https://kb.netapp.com/onprem/ontap/os/ONTAP_9.10.1_and_later_licensing_overview) [라이선스](https://kb.netapp.com/onprem/ontap/os/ONTAP_9.10.1_and_later_licensing_overview) [개요](https://kb.netapp.com/onprem/ontap/os/ONTAP_9.10.1_and_later_licensing_overview)["](https://kb.netapp.com/onprem/ontap/os/ONTAP_9.10.1_and_later_licensing_overview)

["](https://docs.netapp.com/us-en/ontap/system-admin/install-license-task.html)[시스템](https://docs.netapp.com/us-en/ontap/system-admin/install-license-task.html) [관리자를](https://docs.netapp.com/us-en/ontap/system-admin/install-license-task.html) [사용하여](https://docs.netapp.com/us-en/ontap/system-admin/install-license-task.html) [NetApp](https://docs.netapp.com/us-en/ontap/system-admin/install-license-task.html) [라이센스](https://docs.netapp.com/us-en/ontap/system-admin/install-license-task.html) [파일을](https://docs.netapp.com/us-en/ontap/system-admin/install-license-task.html) [설치합니다](https://docs.netapp.com/us-en/ontap/system-admin/install-license-task.html)["](https://docs.netapp.com/us-en/ontap/system-admin/install-license-task.html)

Copyright © 2024 NetApp, Inc. All Rights Reserved. 미국에서 인쇄됨 본 문서의 어떠한 부분도 저작권 소유자의 사전 서면 승인 없이는 어떠한 형식이나 수단(복사, 녹음, 녹화 또는 전자 검색 시스템에 저장하는 것을 비롯한 그래픽, 전자적 또는 기계적 방법)으로도 복제될 수 없습니다.

NetApp이 저작권을 가진 자료에 있는 소프트웨어에는 아래의 라이센스와 고지사항이 적용됩니다.

본 소프트웨어는 NetApp에 의해 '있는 그대로' 제공되며 상품성 및 특정 목적에의 적합성에 대한 명시적 또는 묵시적 보증을 포함하여(이에 제한되지 않음) 어떠한 보증도 하지 않습니다. NetApp은 대체품 또는 대체 서비스의 조달, 사용 불능, 데이터 손실, 이익 손실, 영업 중단을 포함하여(이에 국한되지 않음), 이 소프트웨어의 사용으로 인해 발생하는 모든 직접 및 간접 손해, 우발적 손해, 특별 손해, 징벌적 손해, 결과적 손해의 발생에 대하여 그 발생 이유, 책임론, 계약 여부, 엄격한 책임, 불법 행위(과실 또는 그렇지 않은 경우)와 관계없이 어떠한 책임도 지지 않으며, 이와 같은 손실의 발생 가능성이 통지되었다 하더라도 마찬가지입니다.

NetApp은 본 문서에 설명된 제품을 언제든지 예고 없이 변경할 권리를 보유합니다. NetApp은 NetApp의 명시적인 서면 동의를 받은 경우를 제외하고 본 문서에 설명된 제품을 사용하여 발생하는 어떠한 문제에도 책임을 지지 않습니다. 본 제품의 사용 또는 구매의 경우 NetApp에서는 어떠한 특허권, 상표권 또는 기타 지적 재산권이 적용되는 라이센스도 제공하지 않습니다.

본 설명서에 설명된 제품은 하나 이상의 미국 특허, 해외 특허 또는 출원 중인 특허로 보호됩니다.

제한적 권리 표시: 정부에 의한 사용, 복제 또는 공개에는 DFARS 252.227-7013(2014년 2월) 및 FAR 52.227- 19(2007년 12월)의 기술 데이터-비상업적 품목에 대한 권리(Rights in Technical Data -Noncommercial Items) 조항의 하위 조항 (b)(3)에 설명된 제한사항이 적용됩니다.

여기에 포함된 데이터는 상업용 제품 및/또는 상업용 서비스(FAR 2.101에 정의)에 해당하며 NetApp, Inc.의 독점 자산입니다. 본 계약에 따라 제공되는 모든 NetApp 기술 데이터 및 컴퓨터 소프트웨어는 본질적으로 상업용이며 개인 비용만으로 개발되었습니다. 미국 정부는 데이터가 제공된 미국 계약과 관련하여 해당 계약을 지원하는 데에만 데이터에 대한 전 세계적으로 비독점적이고 양도할 수 없으며 재사용이 불가능하며 취소 불가능한 라이센스를 제한적으로 가집니다. 여기에 제공된 경우를 제외하고 NetApp, Inc.의 사전 서면 승인 없이는 이 데이터를 사용, 공개, 재생산, 수정, 수행 또는 표시할 수 없습니다. 미국 국방부에 대한 정부 라이센스는 DFARS 조항 252.227-7015(b)(2014년 2월)에 명시된 권한으로 제한됩니다.

#### 상표 정보

NETAPP, NETAPP 로고 및 <http://www.netapp.com/TM>에 나열된 마크는 NetApp, Inc.의 상표입니다. 기타 회사 및 제품 이름은 해당 소유자의 상표일 수 있습니다.